## **Friedhofskataster der Stadt Uster mit QGIS**

Autor(en): **Schoch, Claudia**

Objekttyp: **Article**

Zeitschrift: **Geomatik Schweiz : Geoinformation und Landmanagement = Géomatique Suisse : géoinformation et gestion du territoire = Geomatica Svizzera : geoinformazione e gestione del territorio**

Band (Jahr): **114 (2016)**

Heft 8

PDF erstellt am: **27.04.2024**

Persistenter Link: <https://doi.org/10.5169/seals-630643>

### **Nutzungsbedingungen**

Die ETH-Bibliothek ist Anbieterin der digitalisierten Zeitschriften. Sie besitzt keine Urheberrechte an den Inhalten der Zeitschriften. Die Rechte liegen in der Regel bei den Herausgebern. Die auf der Plattform e-periodica veröffentlichten Dokumente stehen für nicht-kommerzielle Zwecke in Lehre und Forschung sowie für die private Nutzung frei zur Verfügung. Einzelne Dateien oder Ausdrucke aus diesem Angebot können zusammen mit diesen Nutzungsbedingungen und den korrekten Herkunftsbezeichnungen weitergegeben werden.

Das Veröffentlichen von Bildern in Print- und Online-Publikationen ist nur mit vorheriger Genehmigung der Rechteinhaber erlaubt. Die systematische Speicherung von Teilen des elektronischen Angebots auf anderen Servern bedarf ebenfalls des schriftlichen Einverständnisses der Rechteinhaber.

### **Haftungsausschluss**

Alle Angaben erfolgen ohne Gewähr für Vollständigkeit oder Richtigkeit. Es wird keine Haftung übernommen für Schäden durch die Verwendung von Informationen aus diesem Online-Angebot oder durch das Fehlen von Informationen. Dies gilt auch für Inhalte Dritter, die über dieses Angebot zugänglich sind.

Ein Dienst der ETH-Bibliothek ETH Zürich, Rämistrasse 101, 8092 Zürich, Schweiz, www.library.ethz.ch

### **http://www.e-periodica.ch**

# Friedhofkataster der Stadt Uster mit QGIS

Für viele Menschen ist der Friedhof kein Lieblingsort. Da geht man nur hin, wenn man gerade einen lieben Menschen verloren hat. Doch der Tod ist eine Realität, die uns alle betrifft. Auch ein Friedhof wird verwaltet und unterhalten. Friedhofsgärtner und Bestatter kümmern sich um den Friedhof und die Bestattungen. Die Bandbreite dieser Tätigkeiten ist gross. Dazu gehören das Ausheben von Gräbern, die Bepflanzung der Gräber, die Pflege der Parkanlage, der Unterhalt der Infrastruktur (Wege, Wasserleiund das Einrichten von Nischengräbern. Das Durchsetzen der Friedhofsordnung und der Kontakt zu den Angehörigen ist ebenfalls eine wichtige Aufgabe Es stellt sich die Frage, ob es mit Hilfe der Open Source Software «QGIS» möglich ist, einen Friedhofskataster zu erstellen. Im Rahmen der Abschlussarbeit zur Ausbildung als Geomatiktechnikerin wurde dies mit einem Testprojekt umgesetzt

#### C. Schoch

Die Stadt Uster, am Greifensee gelegen, ist mit über 33 000 Einwohnern die drittgrösste Stadt des Kanton Zürichs. Sie verfügt über einen relativ grossen Friedhof (Abb. 1). Dieser ist in Grabfeldern organisiert. Ein Grabfeld ist jeweils einer Bestattungsart (Grabkategorien) zugewiesen. Es gibt Erdbestattungen, Urnengräber, Urnennischengräber (Doppel- und Einzelnischen), Kindergräber, anonyme Gemeinschaftsgräber und Familiengräber.

In einigen Friedhofen in der Schweiz werden die Gräber nach 25 Jahren wieder ausgehoben. Auf dem Friedhof in Uster ist dies nicht nötig, da einerseits keinerlei Platzprobleme vorhanden sind und andererseits die Gräber übereinander geschichtet werden. Das bedeutet, eine erste normale Erdbestattung findet in ca. 2.10 m Tiefe statt. Nach 25 Jahren wird ein ganzes Grabfeld oberirdisch geräumt, um eine zweite Erdbestattung (Tiefe 1.50 m) auf derselben Fläche durchzuführen. Nach weiteren 25 Jahren wird das Grabfeld erneut geräumt und es entstehen zwei Urnengräber pro Grab. Das bedeutet, dass insgesamt vier Verstorbene auf derselben Fläche beerdigt werden. Die Friedhofsanlage ist ca. 41 144 m<sup>2</sup> gross. Die Gräber sind in Kategorien eingeteilt und jedes Grab ist nummeriert. Mit der Kombination von Grabfeldnummern und Grabnummer ist

jedes Grab eindeutig identifizierbar (Abb. 2).

Der Leiter des Friedhofs verwaltet die Graber mit Hilfe von TOMBA. Dies ist eine Software von Greenshare, die auf einer Access Oberflache betrieben wird und auf einer SQL-Datenbank läuft. Durch diese Software kann der Friedhofleiter Verstorbene anhand ihres Namens finden.

### Projektbeschrieb

Als Erstes stellte ich mir die Frage, was der Friedhofskataster enthalten soll. Schnell kristallisierte sich das Ziel heraus, dass es vor allem ein geographisches Informati-

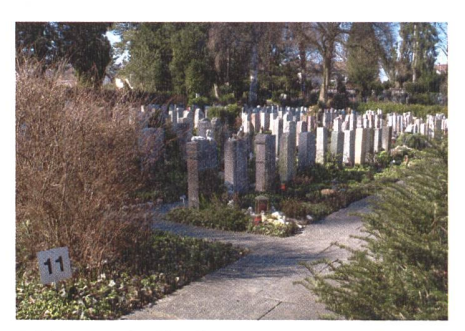

Abb. 1: Friedhof Uster.

onssystem sein soll, bei welchem Besudes Friedhofs über das Web GIS der Stadt Uster die genaue Lage des Grabes eines Verstorbenen auffinden können Das Auffinden von Verstorbenen, welche auf dem Friedhof beerdigt sind, sollte über die Eingabe des Namens in einem Suchfeld möglich sein. Jedes Grab sollte als Flache erfasst sein.

Die Umsetzung erfolgte in mehreren Schritten. Zuerst wurde in einer Postgre-SQL-Datenbank ein Datenmodell erstellt. Dieses sollte ausgewählte Daten aus der SQL-Datenbank von TOMBA und auch die Geometrie der Gräber umfassen. Der SQL-Code für die Erstellung des Datenmodells wurde mit Hilfe von pgModeler erfasst. Dieses stellt die Tabellenstruktur des Datenmodells visuell dar. Danach lässt sich automatisch ein SQL-Code erstellen, der im pgAdmin (GUI für PostgreSQL-Datenbank) implementiert werden kann.

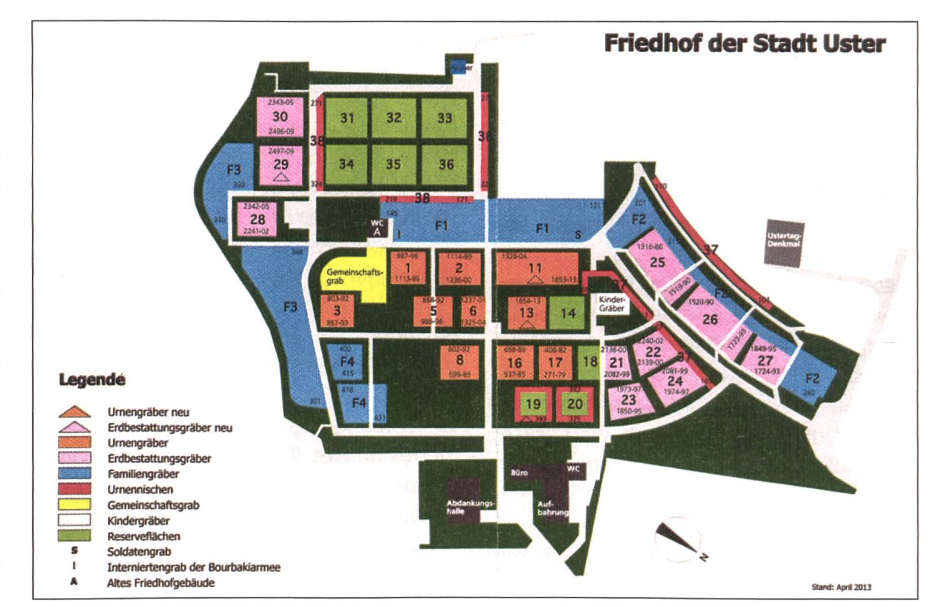

Abb. 2: Friedhofsplan.  $280$ 

Bisher waren die Daten der Verstorbenen bereits in einer Datenbank erfasst, aber die Lage der Gräber musste noch vor Ort erfasst werden. Dies wurde mit Hilfe von GNSS umgesetzt. Da die Grösse der Gräber standardisiert ist, konnte das Einmessen vor Ort vereinfacht werden. Die Grabfelder sind meist rechteckig und sind, bis auf wenige Ausnahmen, der Reihe nach nummeriert. In Absprache mit dem Friedhofsvorsteher wurden die schmalen Zwischenwege auf ca. 70 cm und die breiten Zwischenwege auf ca. 120 cm definiert. In der Bestattungs- und FriedtoCad eingelesen und die Gräber erfasst. Für jedes Grab musste ein eindeutiger Identifikator (AutoCad Text) gesetzt werden (Abb. 3). Dieser setzt sich aus der Grabfeldnummer und der Grabnummer zusammen. Nur so konnten bei der Migration die Informationen von TOMBA und die Geometrien aus der Autocad-Zeichnung in der PostgreSQL-Datenbank zusammengeführt werden. Dabei wurde ersichtlich, dass die Gräber zwar schon der Reihe nach nummeriert sind, aber dass es auch Lücken in der Nummerierung geben kann.

die Farbe der Gräber auch nach dem Status «belegt, ja/nein» definieren. Aber auch die Beschriftung der Gräber mit ihren Grabnummern wurde auf diese Weise erledigt. Danach wurde direkt auf der PostgreSQL-Datenbank das Suchfeld für das Web GIS eingerichtet.

Zuletzt wurde das QGIS-Projekt für das Web GIS aufbereitet. In den Projekteigenschaften wurden Titel und Zoombereich beim Starten eingestellt. Das Ziel war erreicht. Es ist nun möglich, die Gräber der Verstorbenen auf dem Web GIS anhand ihres Namens zu finden.

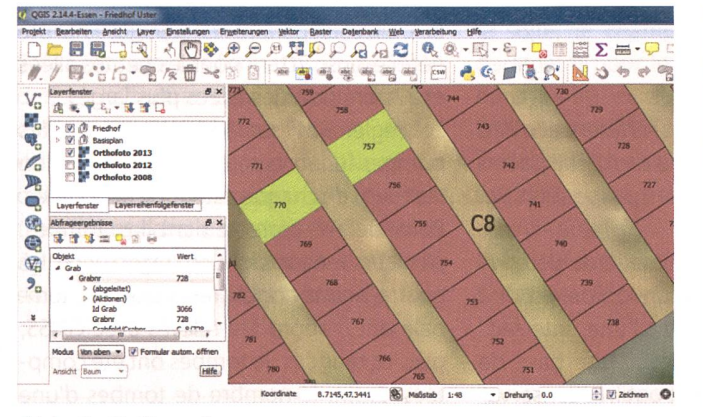

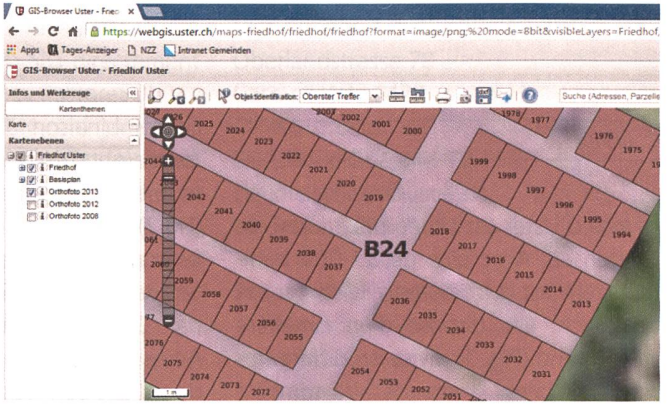

Abb. 3: Gräberplan.

hofsverordnung sind die Standardgrössen der jeweiligen Grabkategorien vermerkt. So wurden jeweils die vier Eckpunkte eines Grabfeldes mit dem GNSS gemessen und die Anzahl Reihen sowie die Anzahl der Gräber einer Reihe gezählt. Damit war die Definition der Gräber gesichert. Bei nicht rechteckigen Grabfeldern wurden die Gräber der einzelnen Reihen gezählt. Die Urnennischen (Doppel und Einzel) wurden gezählt und auf die Länge der Nischenmauer verteilt (Richtmass Einzelnischen ca. 60 cm und Doppelnischen ca. 105 cm). Alle Nischenmauern auf dem Friedhof Uster sind nur einstöckig. Familiengräber sind immer 5 m<sup>2</sup> gross. Der Grabstein ist jeweils an der oberen Seite (Breite) in der Mitte platziert. Das Grab ist 2 m breit und 2.5 m lang. Bei der Einmessung wurden die Grabnummern jeweils am Anfang und am Ende einer Grabreihe notiert.

Danach wurden die Koordinaten der Messungen mit einem Script ins Au-

Abb. 4: Web GIS.

Als nächster Schritt wurden mit FME, von

der Firma Safe Software, die Daten aus

TOMBA und der Autocad-Zeichnung in

das zuvor erstellte Datenmodell der Post-

greSQL-Datenbank migriert. In einem

FME Workbench wurden die Startforma-

te (Reader) und das Zielformat (Writer)

definiert. Auf diese Weise wurden die

verschiedenen Informationen der Verstor-

benen, wie auch die Geometrien, in das

Datenmodell migriert.

### Schlusswort

Zusammenfassend lässt sich sagen, dass es eine spannende Aufgabe in einem interessanten und nicht alltäglichen Umfeld war. Es gab etliche Probleme, die überwunden werden mussten. In weiteren Testphasen könnten evtl. noch bessere Lösungen ausfindig gemacht werden.

Nach der Migration wurde ein QGIS-Projekt eröffnet und die PostgreSQL-Datenbank zugewiesen. Mit QGIS wird für das Erstellen von Formularen keine Zusatzsoftware benötigt. In den Eigenschaften jeder Tabelle können Formulare erstellt werden. Die Kerntabelle «Grab» enthält Informationen über Grabnummer, Name und Vorname der Verstorbenen, Todesdatum und den Status «belegt, ja/nein» (Abb. 4). Auch die Visualisierung der Daten kann über die Eigenschaften der Tabellen gesteuert werden. So liess sich

Claudia Schoch Geomatikerin FA Stadt Uster, Vermessung Oberlandstrasse 78 Postfach 1422 CH-8610 Uster vermessung@uster.ch

Quelle: FGS-Redaktion